# Stellaris® Ethernet-Enabled Intelligent Display Module (IDM) Reference Design Kit

# **User's Manual**

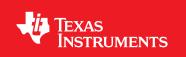

# Copyright

Copyright © 2008–2010 Texas Instruments, Inc. All rights reserved. Stellaris and StellarisWare are registered trademarks of Texas Instruments. ARM and Thumb are registered trademarks, and Cortex is a trademark of ARM Limited. Other names and brands may be claimed as the property of others.

Texas Instruments 108 Wild Basin, Suite 350 Austin, TX 78746 http://www.ti.com/stellaris

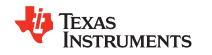

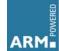

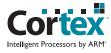

# **Table of Contents**

| Chapter 1: Stellaris® Ethernet-Enabled Intelligent Display Module |    |
|-------------------------------------------------------------------|----|
| Kit Contents                                                      |    |
| Using the RDK                                                     |    |
| Board Overview                                                    | 5  |
| Chapter 2: Hardware Description11                                 |    |
| Block Diagram11                                                   |    |
| Functional Description                                            | 2  |
| Microcontroller and Networking (Schematic page 1)12               | )  |
| Microcontroller12                                                 | 2  |
| Debugging12                                                       | )  |
| Ethernet12                                                        |    |
| LCD Panel and Peripherals (Schematic page 2)12                    |    |
| LCD Panel                                                         |    |
| Touch Panel13                                                     |    |
| RS232 Serial Port                                                 |    |
| Relay13                                                           |    |
| Analog Inputs                                                     |    |
| Audio Transducer                                                  |    |
| MicroSD Card Slot                                                 |    |
| Power Supplies (Schematic page 3)14                               |    |
| PoE Operation (applies to MDL-IDM only)14                         |    |
| +5 V Operation (applies to MDL-IDM28 only)14                      |    |
| Chapter 3: Software Development                                   |    |
| Software Description                                              |    |
| Source Code                                                       |    |
| Tool Options                                                      | ;  |
| Programming the IDM                                               | 5  |
| Appendix A: Schematics                                            | )  |
| Appendix B: Bill of Materials (BOM)                               | \$ |
| Appendix C: Component Details                                     | )  |

# **List of Figures**

| Figure 1-1. | Intelligent Display Module               | . 7 |
|-------------|------------------------------------------|-----|
|             | IDM Board Overview Diagram               |     |
| Figure 2-1. | Intelligent Display Module Block Diagram | 11  |
| Figure 2-2. | Debug Connection Pinout                  | 12  |
| Figure C-1. | Component Placement Plot for Top         | 29  |
| Figure C-2. | Component Placement Plot for Bottom      | 30  |

## **List of Tables**

| Table B-1. | MDL-IDM28 Bill of Materials | . 23 |
|------------|-----------------------------|------|
| Table B-2. | RDK-IDM Bill of Materials   | . 26 |

# Stellaris® Ethernet-Enabled Intelligent Display Module

The Stellaris Intelligent Display Module (IDM) Reference Design (RDK-IDM) is a compact QVGA touch-panel module for automation and instrumentation applications. The design is based on the Stellaris® LM3S6918 microcontroller; a highly integrated controller incorporating a 32-bit ARM® Cortex<sup>™</sup>-M3 core.

A key feature of the standard IDM is the Power over Ethernet (PoE) power system that facilitates both network and power connections with a single CAT5 cable. 10/100 Ethernet capability connects the IDM to an array of networks—from dedicated industrial networks to the internet. The IDM example software application includes source code for an embedded web server. In addition to the POE-equipped IDM included in the RDK, there is also an IDM28 available. IDM28 has an identical feature set, including 10/100baseT Ethernet, but without the Power over Ethernet capability. Users should start development with the standard RDK-IDM and transition to MDL-IDM28 for production if PoE is not required.

Development of software for the RDK-IDM is simplified by using the StellarisWare® comprehensive graphics library and ARM development tools from our tools partners. The IDM Reference Design Kit includes the touch panel module (MDL-IDM), a documentation CD, power supply, and cables.

This user's manual provides comprehensive information on the reference design hardware and software.

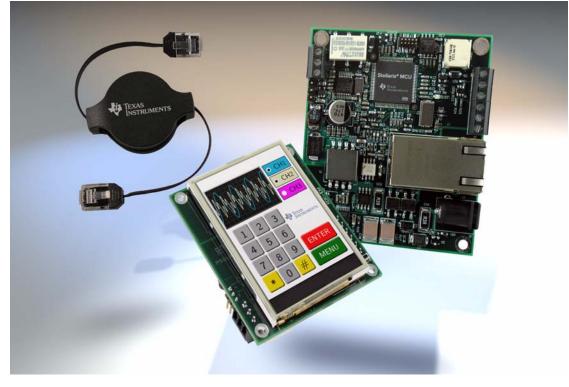

#### Figure 1-1. Intelligent Display Module

### **Kit Contents**

The RDK-IDM reference design kit supports both the MDL-IDM and the MDL-IDM28, and comes with the following:

- MDL-IDM Intelligent QVGA Touch Panel with Ethernet
- Power supply
  - 24 V/15 W
  - Plug adaptors for US, UK, EU, and Australia
- Retractable Ethernet cable
  - 10/100baseT
- Debug adapter
  - Adapts 10-pin fine-pitch ARM JTAG connector to standard 20-pin connector
- Reference Design Kit CD
  - Complete documentation, including Quickstart and User's Guides
  - Graphical User Interface (GUI) installer
  - Complete source code, schematics, and PCB gerber files

The source code can be modified and compiled using any of the following tools:

- Keil<sup>™</sup> RealView<sup>®</sup> Microcontroller Development Kit (MDK-ARM)
- IAR Embedded Workbench
- Code Sourcery GCC development tools
- Code Red Technologies development tools
- Texas Instruments' Code Composer Studio<sup>™</sup> IDE

### **Using the RDK**

The recommended steps for using the RDK are:

- Follow the Quickstart guide included in the kit. The Quickstart guide will help get the display module up and running in minutes.
- Use your preferred ARM tool-chain and the Stellaris Graphics library to develop a touch-panel application. Software applications are loaded into IDM flash memory using a JTAG/SWD debug interface. See Chapter 3, "Software Development," for the programming procedure. The Stellaris Graphics Library Software Reference Manual and the Stellaris Peripheral Driver Library Software Reference Manual each contain specific information on software structure and function.
- Customize and integrate the hardware to suit an end application. This user's manual is an important reference for understand circuit operation and completing hardware modification.

### **Board Overview**

Figure 1-2 shows an overview of the board.

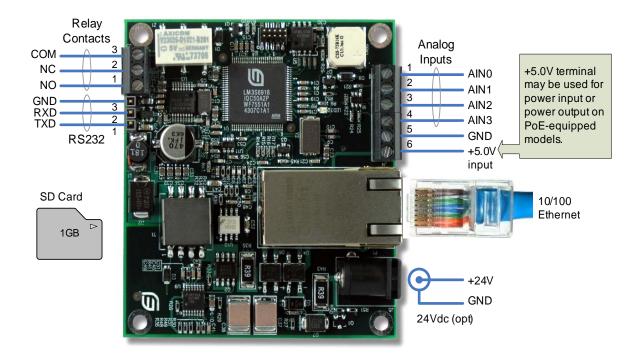

Figure 1-2. IDM Board Overview Diagram

# **Hardware Description**

The IDM design uses a Stellaris® LM3S6918 microcontroller to handle display functions, touch-screen control, networking, and peripheral functions. Only a few additional ICs are needed to complete the design. The entire circuit is built on a compact four-layer printed circuit board. All design files are provided on the RDK-IDM CD.

### **Block Diagram**

Figure 2-1 shows the IDM block diagram.

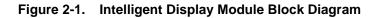

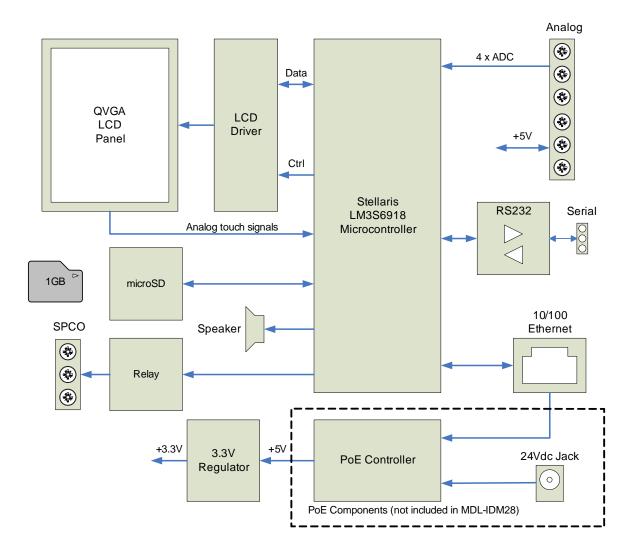

### **Functional Description**

This section describes the IDM's hardware design in detail.

### Microcontroller and Networking (Schematic page 1)

Page 1 of the schematics details the microcontroller, Ethernet, and debug interfaces.

#### Microcontroller

At the core of the IDM is the Stellaris LM3S6918 microcontroller with integrated Ethernet MAC and PHY. The Stellaris microcontroller operates at up to 50 MHz using an internal PLL.

The LM3S6918 microcontroller has an internal LDO voltage regulator that supplies 2.5 V power for internal use. This rail requires only three capacitors for decoupling and is not connected to any other circuits.

A reset switch and R-C network connect to the microcontroller's RSTn input. An external reset circuit is not required by the LM3S6918 microcontroller, so the R-C components simply serve to filter any noise on the reset line.

#### Debugging

The microcontroller supports JTAG and SWD debugging as well as SWO trace capabilities. To minimize board area, the RDK uses a 0.050" pitch header which matches ARM's fine-pitch definition (Figure 2-2). Some in-circuit debuggers provide a matching connector. Other debuggers can be used with the ADA1 adaptor board included in the RDK.

#### Figure 2-2. Debug Connection Pinout

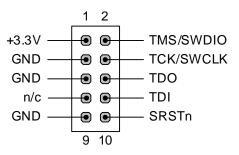

#### Ethernet

The Ethernet jack (P1) integrates a RJ-45 connector, Ethernet magnetics, surge suppression, and additional pins for Ethernet power connection. The jack supports power over the two unused CAT-5 pairs as well as the signal pairs. The Power over Ethernet (PoE) circuit is covered on page 3 of the schematic.

A single LED provides Ethernet link and traffic information. Refer to the LM3S6918 microcontroller data sheet for information on the display modes for this LED. The schematic and PCB have provision for an LED to be mounted on the LCD side of the display. This capability would allow a short light-pipe to provide front-panel display of Ethernet traffic.

### LCD Panel and Peripherals (Schematic page 2)

Page 2 of the schematics contains the LCD panel connections, serial communication, relay, speaker, analog inputs, and a microSD card slot.

#### LCD Panel

The LCD panel (U2) is a 2.8" TFT panel with an integrated controller (ILI9320). The display memory resides in the LCD panel, allowing the microcontroller to access the panel as a peripheral. The LCD panel requires only a 3 V power supply which also simplifies system design.

A 16-bit data path is used to improve access rates. Only two control lines (RDn, WRn) are required for reading and writing to the panel. A third signal (RS) selects between memory and control register access. In order to meet reset signal timing requirements. The microcontroller also controls the panel's reset signal (RSTn).

The LCD panel incorporates a white LED backlight which is controlled by the microcontroller using PC6/CCP3 and MOSFET Q3. Most applications will use backlighting at full brightness by setting GPIO PC6 HIGH. Because the forward voltage of each LED is typically 3.5 V, the 75 $\Omega$  resistors set LED current to 20mA for a total panel current of 80mA.

For additional LCD panel information, refer to the data sheets on the RDK-IDM CD and LCD driver source code in the StellarisWare Graphics library.

#### Touch Panel

Four ADC channels and four GPIO lines connect directly to the resistive touch panel, allowing the microcontroller to manage all aspects of operation.

X and Y axis position measurements are made independently.

For X-axis measurement, GPIO pins PC4 and PC5 are set HIGH and LOW respectively to form a resistor divider between 3 V and 0 V. The voltage on ADC6 and ADC7 indicates the X-axis position.

To measure the Y-axis position, PD0 and PD1 are set HIGH and LOW respectively and the voltage on ADC4 or ADC5 is measured.

Software controls calibration and finger press detection functions.

#### **RS232 Serial Port**

The MAX2331 (U3) line transceiver interfaces between UART 1 and the RS232 port pins. The transceiver incorporates a power saving feature that turns off its internal power supply if a valid RS232 level is not present on its receive pin. This feature should be considered if connecting to a device other than a PC serial port.

#### Relay

A single-pole, double-throw relay is available for general-purpose use. When connecting an external load, do not exceed the ratings listed in the MDL-IDM data sheet. If an inductive load is used and powered from a DC source, a flywheel diode should be connected across the load to reduce arcing as the relay switches off.

#### Analog Inputs

Four analog inputs add measurement capability to the IDM. Refer to the MDL-IDM data sheet for electrical limits for these inputs. A transient voltage suppressor (U6) adds electrostatic discharge (ESD) protection.

#### Audio Transducer

SPK1 is a small magnetic audio transducer which is driven by PC7/CCP4 through a small power MOSFET. CCP4 can be configured to generate a free running tone at the required frequency. Note that the audio transducer is polarized.

#### MicroSD Card Slot

Standard microSD media may be used for image or data storage. The SD card is wired for use in SPI mode, rather than the 1-bit or 4-bit SD modes.

#### **Power Supplies (Schematic page 3)**

The third schematic page contains the complete Power over Ethernet (PoE) power supply circuit.

#### PoE Operation (applies to MDL-IDM only)

PoE (IEEE 802.3af) is a specification for supplying 48 V at up to 15 W to a device over a standard CAT5 cable. The IDM can operate in Mode A, where power is received from Ethernet signal lines, or in Mode B, where power is received from the unused signal pairs.

All PoE signaling, including device class identification, is handled by an LM5071 controller. Implementation of the 802.3af standard does not require software or Ethernet transactions.

The PoE controller's under-voltage lock-out circuit prevents the IDM from operating at less than 35 V. In order to support an alternative 24 Vdc power source, a simple circuit using transistor Q6, changes the under-voltage lock-out to around 12 V when a local supply is present.

The IDM's PoE circuit is fully isolated to 250 Vdc. The voltage potential between the Ethernet signals and GND on the module must not exceed this limit under both normal and fault conditions.

The PoE switching power supply generates 5 Vdc power for backlighting, audio transducer, and the relay. A 5 Vdc power output is available on the terminal block for powering external sensors. A 3.3 V LDO voltage regulator provides microcontroller and digital circuit power.

#### +5 V Operation (applies to MDL-IDM28 only)

MDL-IDM28 does not support PoE operation. Instead, an external +5 V supply must be provided to the terminal block (see Figure 1-2 on page 9). The power supply should provide +5 V  $\pm$ 5% at 300 mA.

## **Software Development**

This chapter provides general information on software development as well as instructions for Flash memory programming.

### **Software Description**

The software provided with the IDM provides access to all of the peripheral devices supplied in the design. The Stellaris Peripheral Driver Library is used to operate the on-chip peripherals, the Stellaris Graphics Library is used to render graphical displays on the touch screen, and a set of board-specific drivers are provided to access the off-chip functionality on the IDM.

The Stellaris Graphics Library provides two levels of support for rendering graphical elements. In the lowest level, basic drawing primitives are provided, such as lines, circles, rectangles, and text rendering. Each primitive supports clipping to a single clipping rectangle, allowing only a portion of the display to be affected by the drawing primitives. Building upon the drawing primitives is a widget set, which combines the drawing of graphical elements with reactions to pointer events (in this case, presses on the touch screen). The widget set includes push buttons, check boxes, radio buttons, and drawing canvases. By using the widget set, complex interactive graphical displays can be constructed quickly.

A set of drivers for the on-board peripherals is also provided. This includes a driver for the touch screen, the audio transducer, the relay, the analog inputs, and the MicroSD card. Since the PoE signaling is handled entirely in hardware and, therefore, imposes no requirements upon the software, any of the TCP/IP stacks that support the Stellaris Ethernet interface can be used on the module.

The IDM is also supplied with a set of example applications that utilize the Stellaris Peripheral Driver Library and the Stellaris Graphics Library, along with the board-specific drivers for the on-board peripherals. These applications demonstrate the capabilities of the IDM, and provide a starting point for the development of the final application for use on the IDM. All example applications are integrated with the Stellaris boot loader to allow automatic firmware updates to be performed over Ethernet using the LM Flash Programmer application.

### **Source Code**

The complete source code for the IDM is included on the RDK-IDM CD. Refer to the Quickstart Guide for a detailed description of initial RDK hardware set up and how to install the source code. The source code and binary files are installed in the DriverLib tree.

### **Tool Options**

The source code installation includes directories containing projects and/or makefiles for the following tool-chains:

- Keil<sup>™</sup> RealView<sup>®</sup> Microcontroller Development Kit (MDK-ARM)
- IAR Embedded Workbench
- Code Sourcery GCC development tools
- Code Red Technologies development tools
- Texas Instruments' Code Composer Studio<sup>™</sup> IDE

Evaluation versions of these tools may be downloaded from www.ti.com/stellaris. Note that, due to code size restrictions, the evaluation tools may not build all example programs for the IDM. A full license is necessary to re-build or debug all examples.

Instructions on installing and using each of the evaluation tools can be found in the Quickstart guides (for example, Quickstart-Keil, Quickstart-IAR) which are available for download from the evaluation kit section of our web site at www.ti.com/stellaris.

For detailed information on using the tools, refer to the documentation included in the tool chain installation or visit the website of the tools supplier.

### **Programming the IDM**

The IDM software package includes pre-built binaries for each of the example applications. If you installed DriverLib to the default installation path of C:/DriverLib, you can find the example applications for the IDM in "C:/DriverLib/boards/rdk-idm".

The LM Flash Programmer is a free tool for programming Stellaris microcontrollers. It can be used in two modes to update the firmware on the IDM. All IDM example applications are designed for use with the Stellaris boot loader which supports updating of the main application firmware over Ethernet. Alternatively, the LM Flash Programmer utility can be used in conjunction with any Stellaris evaluation board to program the IDM. The Stellaris evaluation board acts as a USB-to-JTAG/SWD hardware interface and should be used in cases where the boot loader image is not present or where the main application image is not behaving correctly and cannot receive the Ethernet signal telling it to transfer control to the boot loader. However, in normal operation, it is more convenient to program via Ethernet.

To program example applications into the IDM using the Ethernet-based firmware update:

- 1. Install the LM Flash Programmer utility on a Windows PC.
- 2. Ensure that the IDM is connected to the same subnet of your Ethernet as the Windows PC that will be used to program the device.
- 3. Apply power to the IDM.
- 4. Run LM Flash Programmer.
- 5. In the Configuration tab, select "Manual Configuration see below" in the "Quick Set" list.
- 6. Select "Ethernet Interface" in the list below "Interface" and fill in the IP and MAC addresses for the IDM you are trying to program. Each example application shows this information somewhere on the IDM display. Note that it may take several seconds for the IP address to be allocated.
- 7. If your PC has multiple network adapters, select the appropriate adapter in the "Ethernet Adapter" list.
- 8. Move to the Program tab and click the Browse button. Navigate to the example applications directory (the default location is "C:/DriverLib/boards/rdk-idm/").
- 9. Each example application has its own directory. Navigate into the example directory that you want to load and then go to the /gcc directory which contains the binary (\*.bin) files. Select the application binary file and click Open. Files that start with a "bl\_" prefix are boot loader images and cannot be updated using this method.
- **10.** Click the Program button to start the download process.
- **11.** The program starts once the download is complete.

To replace the boot loader image or to program example applications into the IDM using a Stellaris evaluation board to provide JTAG/SWD functionality:

- 1. Install LM Flash Programmer on a Windows PC.
- 2. Connect the 10-pin to 20-pin adapter (included in the RDK) to the evaluation board ribbon cable. This converts the standard 20-pin ARM header on the evaluation board to a fine pitch ARM header.
- 3. Carefully connect the socket of the adaptor board to J1 on the IDM.
- 4. Apply power to the IDM and connect the evaluation board (available separately) to a USB port.
- 5. Run LM Flash Programmer.
- **6.** In the Configuration Tab use the Quick Set control to select LM3S6965. These settings are compatible with the LM3S6918 implementation on the IDM.
- 7. Move to the Program Tab and click the Browse button. Navigate to the example applications directory (the default location is "C:/DriverLib/boards/rdk-idm/).
- 8. Each example application has its own directory. Navigate into the example directory that you wish to load and then into the /gcc directory which contains the binary (\*.bin) files. Files named with a "bl\_" prefix are Stellaris boot loader images while those without the prefix are main application images. Select the binary file and click Open.
- **9.** Set the "Erase Method" to "Erase Necessary Pages" and check the "Verify After Program" box.
- **NOTE:** Setting "Erase Entire Flash" when attempting to replace a main application image will erase the boot loader image and result in a hang when the IDM next boots. If this occurs, reflash a boot loader image using these instructions.
- **10.** If flashing a boot loader image, set the "Program Address Offset:" value to 0x0000. If programming a main application image, set this value to 0x1000.
- **11.** Next, click on the Program button to start the Erase, Download, and Verify process.
- 12. Program execution will start once Verify is complete.

The Debuggers in each of the tool-chains also include Flash programming capabilities, including support for high-performance in-circuit debug interfaces.

The IDM design uses a Stellaris® LM3S6918 microcontroller to handle display functions, touchscreen control, networking, and peripheral functions. Only a few additional ICs are necessary to complete the design. The entire circuit is built on a compact four-layer printed circuit board. All design files are provided on the RDK-IDM CD.

# **Schematics**

This sections contains the schematic diagrams for the Intelligent Display Module.

- IDM Microcontroller and Networking on page 20
- IDM LCD Panel and Peripherals on page 21
- IDM Power over Ethernet Circuit on page 22

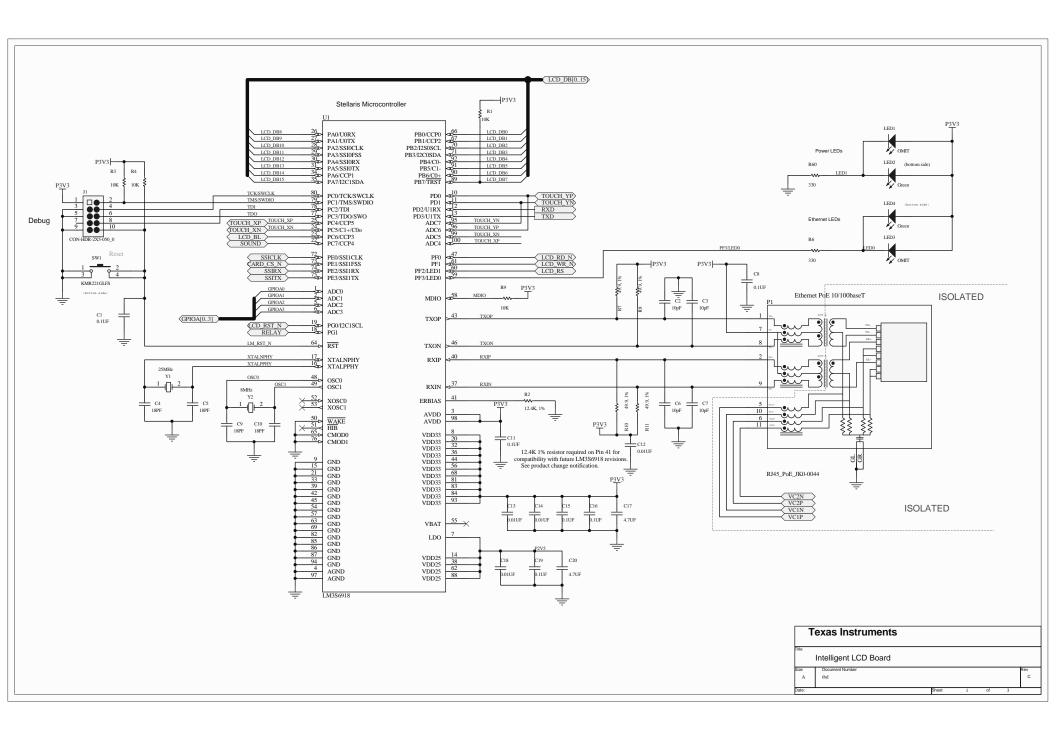

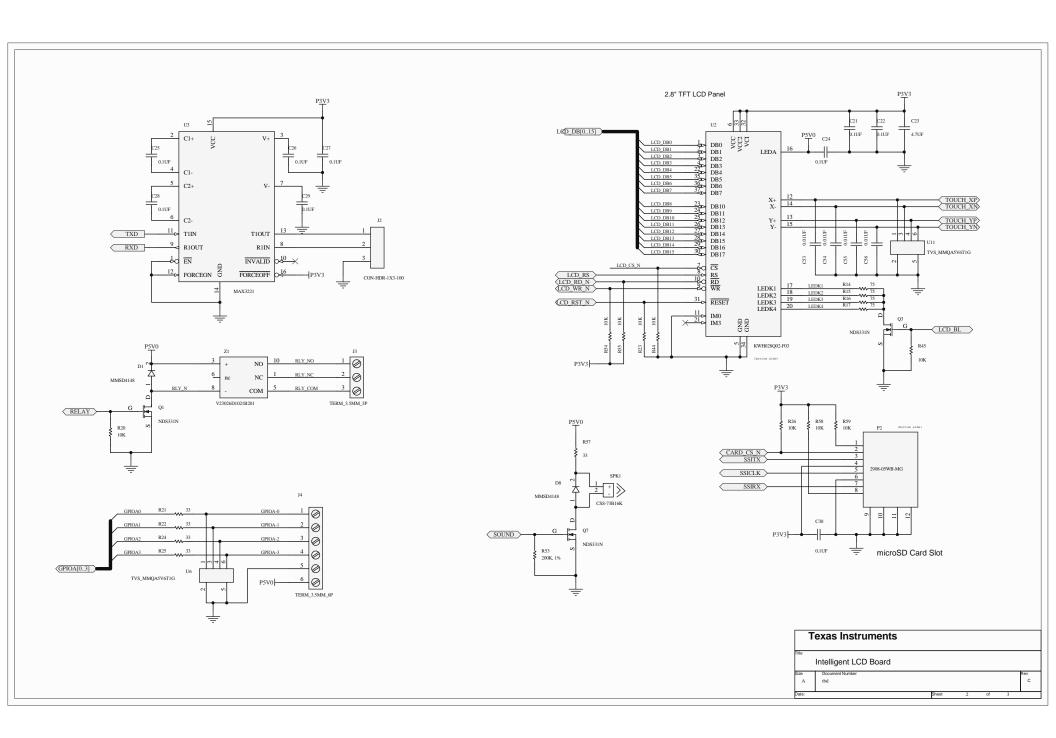

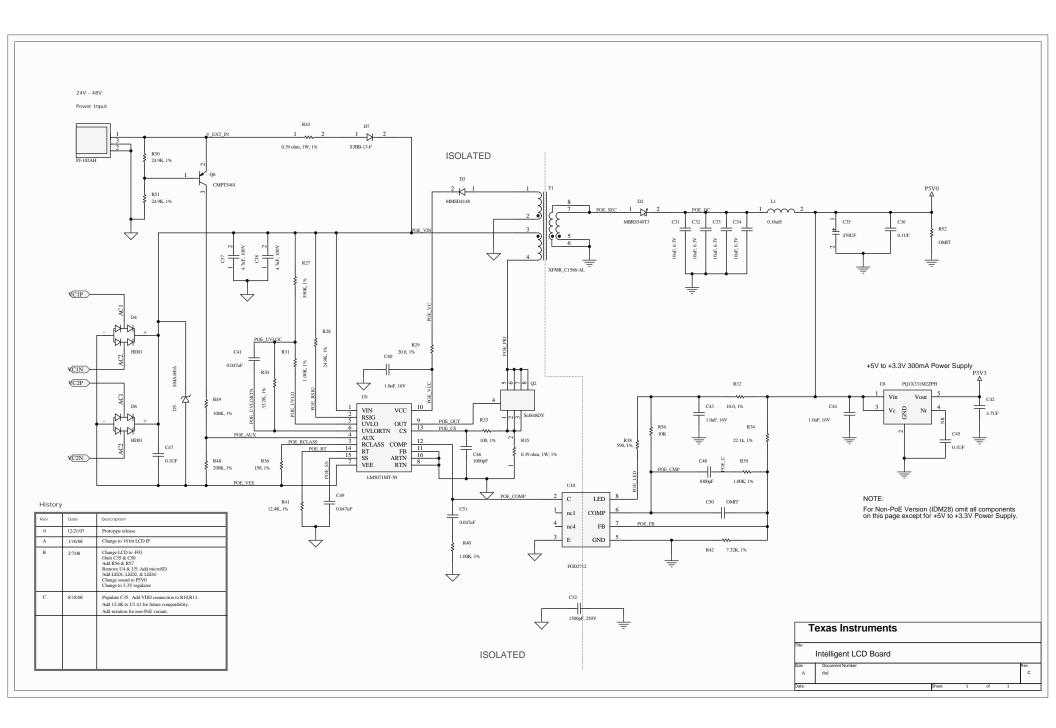

# **Bill of Materials (BOM)**

Table B-1 provides the BOM for the IDM28 module (MDL-IDM28) and Table B-2 on page 26 provides the BOM for the IDM RDK (RDK-IDM).

Table B-1. MDL-IDM28 Bill of Materials

| Item | Ref                                                                                           | Qty | Part Number        | Description                                         | Mfg         | Supplier | Stock No           |
|------|-----------------------------------------------------------------------------------------------|-----|--------------------|-----------------------------------------------------|-------------|----------|--------------------|
| 1    | C2,C3,C6,C7                                                                                   | 4   | C0603C100J5GACTU   | Capacitor 10pF 50V 5%<br>Ceramic NPO/COG 0603       | Kemet       | Mouser   | 80-C0603C100J5G    |
| 2    | C4,C5,C9,C1<br>0                                                                              | 4   | C0603C180J5GACTU   | Capacitor 18pF 50V 5%<br>Ceramic NPO/COG 0603       | Kemet       | Mouser   | 80-C0603C180J5G    |
| 3    | C1,C8,C11,<br>C15,C16,C19<br>,C21,C22,C2<br>4,C25,C26,<br>C27,C28,<br>C29,C30,<br>C36,C45,C47 | 18  | ECJ-1VB1H104K      | Capacitor 0.1uF 00603 50V<br>X7R 5%                 | Panasonic   | Digikey  | PCC2398CT-ND       |
| 4    | C12,C13,<br>C14,C18,<br>C53,C54,<br>C55,C56                                                   | 8   | C0603C103J5RACTU   | Capacitor, 0.01uF 50V 5%<br>0603 X7R                | Kemet       | Mouser   | 80-C0603C103J5R    |
| 5    | C17,C20,<br>C23,C42                                                                           | 4   | LMK212BJ475KG-T    | Capacitor 4.7uF 16V X5R<br>0805                     | Taiyo Yuden | Digikey  | 587-1298-2-ND      |
| 6    | C31,C32,<br>C33,C34                                                                           | 4   | C0805C106K9PACTU   | Capacitor 10uF 6.3V X5R<br>0805                     | Kemet       | Mouser   | 80-C0805C106K9P    |
| 7    | C35                                                                                           | 1   | EEE-FK0J471GP      | Capacitor, 470uF 6.3V<br>Electro, Low Z, SMT Size F | Panasonic   | Digikey  | PCE4308CT-ND       |
| 8    | C37,C38                                                                                       | 2   | C5750X7R2A475M     | Capacitor 4.7uF 100V X7R 2220                       | TDK         | Digikey  | 445-1450-2-ND      |
| 9    | C40,C43,<br>C44                                                                               | 3   | C0805C105Z4VACTU   | Capacitor 1uF 16V Y5V<br>0805                       | Kemet       | Mouser   | 80-C0805C105Z4V    |
| 10   | C41,C49,C51                                                                                   | 3   | ECJ-1VB1H473K      | Capacitor 0.047uF 50V X7R<br>0603                   | Panasonic   | Digikey  | PCC2286CT-ND       |
| 11   | C46,C48                                                                                       | 2   | C0603C102K5RACTU   | Capacitor 1000pF 0603<br>X7R 50V 10%                | Kemet       | Digikey  | 399-1082-1-ND      |
| 13   | C52                                                                                           | 1   | GRM188R72E152KW07D | Capacitor 1500pF 250V<br>X7R 0603                   | Murata      | Digikey  | 490-3528-1-ND      |
| 14   | D1,D3,D8                                                                                      | 3   | MMSD4148T1G        | Diode, Switching 200mA<br>100V SOD-123              | OnSemi      | Digikey  | MMSD4148T1GOSCT-ND |
| 15   | D2                                                                                            | 1   | MBRS540T3          | Diode, Schottky 5A 40V<br>SMC                       | OnSemi      | Digikey  | MBRS540T3GOSCT-ND  |
| 16   | D4,D6                                                                                         | 2   | HD01-T             | Rectifier, Bridge 0.8A 100V<br>MiniDIP SMT          | Diodes      | Digikey  | HD01DICT-ND        |
| 17   | D5                                                                                            | 1   | SMAJ60A-E3/1       | TVS 60V 400W DO-214AC                               | Vishay      | Digikey  | SMAJ60A-E3/1GI-ND  |
| 18   | D7                                                                                            | 1   | S3BB-13-F          | Diode, 3A 100V SMB                                  | Diodes      | Digikey  | S3BB-FDICT-ND      |
| 19   | J1                                                                                            | 1   | M50-3600542        | Connector, 2x5 Header<br>1.27mm pitch, SMT          | Harwin      | Mouser   | 855-M50-3600542    |

| ltem | Ref                                                                  | Qty | Part Number    | Description                                                  | Mfg              | Supplier          | Stock No            |
|------|----------------------------------------------------------------------|-----|----------------|--------------------------------------------------------------|------------------|-------------------|---------------------|
| 20   | J2                                                                   | 1   | 90120-0763     | Header 1x3 0.1" pitch un-<br>shrouded                        | Molex            | Digikey           | WM8085-ND           |
| 21   | J3                                                                   | 1   | ED555/3DS      | Terminal Block 3 pos LP<br>3.5mm black                       | On Shore<br>Tech | Digikey           | ED1515-ND           |
| 22   | J4                                                                   | 1   | ED555/6DS      | Terminal Block 6 pos LP<br>3.5mm black                       | On Shore<br>Tech | Digikey           | ED1518-ND           |
| 23   | J5                                                                   | 1   | PJ-102AH       | Connector, 2.1mm DC power socket high-current                | CUI              | Digikey           | CP-102AH-ND         |
| 24   | LED1,LED3                                                            | 2   | LTST-C171GKT   | LED, 0805 SMT Green                                          | LiteOn           | Mouser /<br>Arrow | LTST-C171GKT        |
| 25   | L1                                                                   | 1   | DO1813H-181MLB | Inductor 0.18uH 10A<br>DO1813H                               | Coilcraft        | Coilcraft         | DO1813H-181MLB      |
| 27   | P1                                                                   | 1   | JK0-0044       | Connector, RJ45 with PoE<br>10/100 magnetics, shielded<br>TH | Pulse            | Sager             | JK0-0044            |
| 28   | Q1,Q3,Q7                                                             | 3   | NDS331N        | Mosfet N-Ch SOT-23 20V<br>1.3A                               | Fairchild        | Arrow             | NDS331N             |
| 29   | Q2                                                                   | 1   | Si4848DY       | Mosfet N-Ch SO-8 150V<br>3.7A                                | Vishay           | Digikey           | SI4848DY-T1-E3CT-ND |
| 31   | Q6                                                                   | 1   | CMPT5401       | Transistor, PNP 150V<br>500mA SOT-23                         | Central Semi     | Mouser            | 610-CMPT5401        |
| 32   | R1,R3,R4,R9,<br>R20,R23,R26<br>,R44,R45,R5<br>4,R55,R56,R<br>58, R59 | 14  | ERJ-3GEYJ103V  | Resistor, 10K 5% 0603                                        | Panasonic        | Digikey           | P10KGCT-ND          |
| 33   | R6,R60                                                               | 2   | ERJ-3GEYJ331V  | Resistor 330 ohms 5% 0603                                    | Panasonic        | Digikey           | P330GCT-ND          |
| 34   | R7,R8,R10,R<br>11                                                    | 4   | ERJ-3EKF49R9V  | Resistor 49.9 Ohms 1%<br>0603                                | Panasonic        | Digikey           | P49.9HCT-ND         |
| 35   | R14,R15,R16<br>,R17                                                  | 4   | ERJ-3GEYJ750V  | Resistor, 75 ohms 5% 0603                                    | Panasonic        | Digikey           | P75GCT-ND           |
| 36   | R21,R22,R24<br>,R25,R57                                              | 5   | ERJ-3GEYJ330V  | Resistor, 33 ohms 5% 0603                                    | Panasonic        | Digikey           | P33GCT-ND           |
| 37   | R27                                                                  | 1   | ERJ-3EKF5903V  | Resistor 590K 1% 0603                                        | Panasonic        | Digikey           | P590KHCT-ND         |
| 38   | R28,R50,R51                                                          | 3   | ERJ-3EKF2492V  | Resistor 24.9K 1% 0603                                       | Panasonic        | Digikey           | P24.9KHCT-ND        |
| 39   | R29                                                                  | 1   | ERJ-3EKF20R0V  | Resistor 20.0 1% 0603                                        | Panasonic        | Digikey           | P20.0HCT-ND         |
| 40   | R30                                                                  | 1   | ERJ-3EKF3322V  | Resistor 33.2K 1% 0603                                       | Panasonic        | Digikey           | P33.2KHCT-ND        |
| 41   | R31,R39,R40                                                          | 3   | ERJ-3EKF1001V  | Resistor 1.00K 1% 0603                                       | Panasonic        | Digikey           | P1.00KHCT-ND        |
| 42   | R32                                                                  | 1   | ERJ-3EKF10R0V  | Resistor 10.0 1% 0603                                        | Panasonic        | Digikey           | P10.0HCT-ND         |
| 43   | R33                                                                  | 1   | ERJ-3EKF1000V  | Resistor 100 1% 0603                                         | Panasonic        | Digikey           | P100HCT-ND          |
| 44   | R34                                                                  | 1   | ERJ-3EKF2212V  | Resistor 22.1K 1% 0603                                       | Panasonic        | Digikey           | P22.1KHCT-ND        |
| 45   | R35,R43                                                              | 2   | ERJ-1TRQFR39U  | Resistor 0.39 1% 2512                                        | Panasonic        | Digikey           | PT.39YCT-ND         |
| 46   | R36                                                                  | 1   | ERJ-3EKF1500V  | Resistor 150 1% 0603                                         | Panasonic        | Digikey           | P150HCT-ND          |
| 47   | R38                                                                  | 1   | ERJ-3EKF5900V  | Resistor 590 1% 0603                                         | Panasonic        | Digikey           | P590HCT-ND          |
| 48   | R2, R41                                                              | 2   | ERJ-3EKF1242V  | Resistor 12.4K 1% 0603                                       | Panasonic        | Digikey           | P12.4KHCT-ND        |
| 49   | R42                                                                  | 1   | ERJ-3EKF7321V  | Resistor 7.32K 1% 0603                                       | Panasonic        | Digikey           | P7.32KHCT-ND        |
| 50   | R48,R53                                                              | 2   | ERJ-3EKF2003V  | Resistor 200K 1% 0603                                        | Panasonic        | Digikey           | P200KHCT-ND         |

| Table B-1. | MDL-IDM28 | <b>Bill of Materials</b> | (Continued) |
|------------|-----------|--------------------------|-------------|
|------------|-----------|--------------------------|-------------|

| ltem | Ref    | Qty | Part Number               | Description                                                          | Mfg              | Supplier              | Stock No                 |
|------|--------|-----|---------------------------|----------------------------------------------------------------------|------------------|-----------------------|--------------------------|
| 51   | R49    | 1   | ERJ-3EKF1003V             | Resistor 100K 1% 0603                                                | Panasonic        | Digikey               | P100KHCT-ND              |
| 52   | SPK1   | 1   | CSS-73B16K                | Transducer, Audio 2.5-4.5V<br>16ohm 8.5mm SMD                        | CUI              | Digikey               | 102-1197-1-ND            |
| 53   | SW1    | 1   | KMR221GLFS                | Switch, Momentary Tact<br>200gmf 2.8x4.6mm                           | C&K / ITT        | Digikey               | 401-1427-1-ND            |
| 54   | T1     | 1   | C1588-AL                  | Transformer, Flyback 7W for LM5070                                   | Coilcraft        | Coilcraft             | C1588-AL                 |
| 55   | U1     | 1   | LM3S6918                  | IC, Microcontroller ARM<br>Cortex TQFP-100                           | Luminary         | Luminary              | LM3S6918                 |
| 56   | U2     | 1   | KWH028Q02-F03             | LCD Panel, 2.8" with Touch<br>Screen                                 | Formike          | Formike               | KWH028Q02-F03            |
| 57   | U3     | 1   | MAX3221CAE+               | IC, RS232 Driver/Receiver<br>1/1 SSOP-16                             | Maxim            | Digikey               | MAX3221CAE+-ND           |
| 58   | U4     | 1   | AT45DB081D-SU             | IC, Data Flash 1Mbit 2.7V<br>SOIC-8                                  | Atmel            | Digikey               | AT45DB081D-SU-ND         |
| 59   | U6,U11 | 2   | MMQA5V6T1G                | TVS, Quad 5.6V 50W SC-<br>74                                         | On Semi          | Digikey               | MMQA5V6T1GOSCT-ND        |
| 60   | U8     | 1   | PQ1X331M2ZPH              | IC, Voltage regulator 3.3V<br>300mA SOT23-5                          | Sharp            | Digikey               | 425-2333-2-ND            |
| 61   | U9     | 1   | LM5071MT-<br>50/NOPB      | IC, PoE PD Interface w/AUX<br>& PWM controller                       | National<br>Semi | Future<br>Electronics | LM5071MT-50-LF           |
| 62   | U10    | 1   | FOD2712R1V                | Optically Isolated Error<br>Amplifier                                | Fairchild        | Digikey               | FOD2712R1VCT-ND          |
| 63   | Y1     | 1   | NX5032GA-<br>25.000000MHZ | Crystal, 25.00MHz<br>5.0x3.2mm SMT                                   | NDK              | Digikey               | 644-1041-2-ND            |
| 64   | Y2     | 1   | NX8045GB-<br>8.000000MHZ  | Crystal, 8.00MHz<br>8.0x4.5mm SMT                                    | NDK              | Digikey               | 644-1018-2-ND            |
| 65   | Z1     | 1   | V23026D1021B201           | Relay 1C 1A 5V                                                       | Тусо             | Digikey               | PB285CT-ND               |
| 66   |        | 1   | tbd                       | PCB, RDK-IDM-B                                                       | tbd              | tbd                   | tbd                      |
| 67   |        | 2   | 4008                      | Tape, Double-sided<br>adhesive 0.125" thick 1.0" x<br>2.0" cut piece | 3M               | Digikey               | 3M4008-ND for 36 yd roll |
| 68   | P2     | 1   | 2908-05WB-MG              | Socket, microSD                                                      | 3M               | Mouser                | 517-2908-05WB-MG         |
| 69   |        | 1   | D1002861                  | LCD Screen Decal,<br>"Luminary Micro"                                | Drake            | Drake                 | D1002861                 |
|      | _      | 146 | _                         | _                                                                    | _                | _                     | TOTAL PCB ITEMS          |

| Table B-1. | MDL-IDM28 | <b>Bill of Materials</b> | (Continued) |
|------------|-----------|--------------------------|-------------|
|------------|-----------|--------------------------|-------------|

|    | Additional Parts for Reference Design Kit |   |      |                                                                                               |          |         |                          |  |  |
|----|-------------------------------------------|---|------|-----------------------------------------------------------------------------------------------|----------|---------|--------------------------|--|--|
| 70 | z                                         | 4 | 2028 | Standoff, 0.625" long 0.187"<br>round aluminum 4-40                                           | Keystone | Mouser  | 534-2028                 |  |  |
| 71 | P2                                        | 4 |      | Machine Screw 4-40 x 0.25"<br>nylon phillips or equivalent<br>lead-free 4-40 machine<br>screw | Richco   | Digikey | NSP-4-4-01-ND<br>H542-ND |  |  |

| Table B-2 provides the | BOM for the RDK-IDM. |
|------------------------|----------------------|
|------------------------|----------------------|

 Table B-2.
 RDK-IDM Bill of Materials

| ltem | Ref                                                                                                    | Qty | Part Number      | Description                                                  | Mfg              | Supplier         | Stock No               |
|------|----------------------------------------------------------------------------------------------------|-----|------------------|--------------------------------------------------------------|------------------|------------------|------------------------|
| 1    | C2,C3,C6,<br>C7                                                                                           | 4   | C0603C100J5GACTU | Capacitor 10pF 50V 5%<br>Ceramic NPO/COG 0603                | Kemet            | Mouser           | 80-C0603C100J5G        |
| 2    | C4,C5,C9,<br>C10                                                                                          | 4   | C0603C180J5GACTU | Capacitor 18pF 50V 5%<br>Ceramic NPO/COG 0603                | Kemet            | Mouser           | 80-C0603C180J5G        |
| 3    | C1, C8,<br>C11, C15,<br>C16, C19,<br>C21, C22,<br>C24, C25,<br>C26, C27,<br>C28, C29,<br>C30, C36,<br>C45 | 17  | ECJ-1VB1H104K    | Capacitor 0.1uF 00603<br>50V X7R 5%                          | Panasonic        | Digikey          | PCC2398CT-ND           |
| 4    | C12,C13,C<br>14,C18,C5<br>3,C54,C55,<br>C56                                                               | 8   | C0603C103J5RACTU | Capacitor, 0.01uF 50V<br>5% 0603 X7R                         | Kemet            | Mouser           | 80-C0603C103J5R        |
| 5    | C17,C20,C<br>23,C42                                                                                       | 4   | LMK212BJ475KG-T  | Capacitor 4.7uF 16V X5R<br>0805                              | Taiyo<br>Yuden   | Digikey          | 587-1298-2-ND          |
| 7    | C35                                                                                                    | 1   | EEE-FK0J471GP    | Capacitor, 470uF 6.3V<br>Electro, Low Z, SMT Size<br>F       | Panasonic        | Digikey          | PCE4308CT-ND           |
| 9    | C44                                                                                                    | 1   | C0805C105Z4VACTU | Capacitor 1uF 16V Y5V<br>0805                                | Kemet            | Mouser           | 80-C0805C105Z4V        |
| 14   | D1,D8                                                                                                    | 2   | MMSD4148T1G      | Diode, Switching 200mA<br>100V SOD-123                       | OnSemi           | Digikey          | MMSD4148T1GOSCT-<br>ND |
| 19   | J1                                                                                                    | 1   | M50-3600542      | Connector, 2x5 Header<br>1.27mm pitch, SMT                   | Harwin           | Mouser           | 855-M50-3600542        |
| 20   | J2                                                                                                    | 1   | 90120-0763       | Header 1x3 0.1" pitch un-<br>shrouded                        | Molex            | Digikey          | WM8085-ND              |
| 21   | J3                                                                                                    | 1   | ED555/3DS        | Terminal Block 3 pos LP<br>3.5mm black                       | On Shore<br>Tech | Digikey          | ED1515-ND              |
| 22   | J4                                                                                                    | 1   | ED555/6DS        | Terminal Block 6 pos LP<br>3.5mm black                       | On Shore<br>Tech | Digikey          | ED1518-ND              |
| 24   | LED1,LED<br>3                                                                                             | 2   | LTST-C171GKT     | LED, 0805 SMT Green                                          | LiteOn           | Mouser/<br>Arrow | LTST-C171GKT           |
| 27   | P1                                                                                                    | 1   | JK0-0044         | Connector, RJ45 with<br>PoE 10/100 magnetics,<br>shielded TH | Pulse            | Sager            | JK0-0044               |
| 28   | Q1,Q3,Q7                                                                                                  | 3   | NDS331N          | Mosfet N-Ch SOT-23 20V<br>1.3A                               | Fairchild        | Arrow            | NDS331N                |

Table B-2. RDK-IDM Bill of Materials (Continued)

| Item | Ref                                                                        | Qty | Part Number               | Description                                                          | Mfg       | Supplier     | Stock No              |
|------|----------------------------------------------------------------------------|-----|---------------------------|----------------------------------------------------------------------|-----------|--------------|-----------------------|
| 32   | R1, R3, R4,<br>R9, R20,<br>R23, R26,<br>R44, R45,<br>R54, R55,<br>R58, R59 | 13  | ERJ-3GEYJ103V             | Resistor, 10K 5% 0603                                                | Panasonic | Digikey      | P10KGCT-ND            |
| 33   | R6,R60                                                                     | 2   | ERJ-3GEYJ331V             | Resistor 330 ohms 5%<br>0603                                         | Panasonic | Digikey      | P330GCT-ND            |
| 34   | R7,R8,R10,<br>R11                                                          | 4   | ERJ-3EKF49R9V             | Resistor 49.9 Ohms 1%<br>0603                                        | Panasonic | Digikey      | P49.9HCT-ND           |
| 35   | R14,R15,R<br>16,R17                                                        | 4   | ERJ-3GEYJ750V             | Resistor, 75 ohms 5%<br>0603                                         | Panasonic | Digikey      | P75GCT-ND             |
| 36   | R21,R22,R<br>24,R25,R5<br>7                                                | 5   | ERJ-3GEYJ330V             | Resistor, 33 ohms 5%<br>0603                                         | Panasonic | Digikey      | P33GCT-ND             |
| 48   | R2                                                                         | 1   | ERJ-3EKF1242V             | Resistor 12.4K 1% 0603                                               | Panasonic | Digikey      | P12.4KHCT-ND          |
| 50   | R53                                                                        | 1   | ERJ-3EKF2003V             | Resistor 200K 1% 0603                                                | Panasonic | Digikey      | P200KHCT-ND           |
| 52   | SPK1                                                                       | 1   | CSS-73B16K                | Transducer, Audio 2.5-<br>4.5V 16ohm 8.5mm SMD                       | CUI       | Digikey      | 102-1197-1-ND         |
| 53   | SW1                                                                        | 1   | KMR221GLFS                | Switch, Momentary Tact 200gmf 2.8x4.6mm                              | C&K / ITT | Digikey      | 401-1427-1-ND         |
| 55   | U1                                                                         | 1   | LM3S6918                  | IC, Microcontroller ARM<br>Cortex TQFP-100                           | Luminary  | Luminar<br>y | LM3S6918              |
| 56   | U2                                                                         | 1   | KWH028Q02-F03             | LCD Panel, 2.8" with<br>Touch Screen                                 | Formike   | Formike      | KWH028Q02-F03         |
| 57   | U3                                                                         | 1   | MAX3221CAE+               | IC, RS232 Driver/<br>Receiver 1/1 SSOP-16                            | Maxim     | Digikey      | MAX3221CAE+-ND        |
| 58   | U4                                                                         | 1   | AT45DB081D-SU             | IC, Data Flash 1Mbit 2.7V<br>SOIC-8                                  | Atmel     | Digikey      | AT45DB081D-SU-ND      |
| 59   | U6,U11                                                                     | 2   | MMQA5V6T1G                | TVS, Quad 5.6V 50W SC-<br>74                                         | On Semi   | Digikey      | MMQA5V6T1GOSCT-<br>ND |
| 60   | U8                                                                         | 1   | PQ1X331M2ZPH              | IC, Voltage regulator 3.3V<br>300mA SOT23-5                          | Sharp     | Digikey      | 425-2333-2-ND         |
| 63   | Y1                                                                         | 1   | NX5032GA-<br>25.000000MHZ | Crystal, 25.00MHz<br>5.0x3.2mm SMT                                   | NDK       | Digikey      | 644-1041-2-ND         |
| 64   | Y2                                                                         | 1   | NX8045GB-<br>8.000000MHZ  | Crystal, 8.00MHz<br>8.0x4.5mm SMT                                    | NDK       | Digikey      | 644-1018-2-ND         |
| 65   | Z1                                                                         | 1   | V23026D1021B201           | Relay 1C 1A 5V                                                       | Тусо      | Digikey      | PB285CT-ND            |
| 66   |                                                                            | 1   | tbd                       | PCB, RDK-IDM-C                                                       | tbd       | tbd          | tbd                   |
| 67   |                                                                            | 2   | 4008                      | Tape, Double-sided<br>adhesive 0.125" thick 1.0"<br>x 2.0" cut piece | ЗМ        | Digikey      | 3M4008-ND             |

| Table B-2. F | RDK-IDM Bill of | f Materials ( | (Continued) |
|--------------|-----------------|---------------|-------------|
|--------------|-----------------|---------------|-------------|

| Item | Ref | Qty | Part Number  | Description                           | Mfg   | Supplier | Stock No         |
|------|-----|-----|--------------|---------------------------------------|-------|----------|------------------|
| 68   | P2  | 1   | 2908-05WB-MG | Socket, microSD                       | ЗM    | Mouser   | 517-2908-05WB-MG |
| 69   |     | 1   | D1002861     | LCD Screen Decal,<br>"Luminary Micro" | Drake | Drake    | D1002861         |
| _    | _   | 97  | _            | —                                     | _     | _        | TOTAL PCB ITEMS  |

# **Component Details**

This appendix contains details on component locations, including:

- Component placement plot for top (Figure C-1)
- Component placement plot for bottom (Figure C-2)

Figure C-1. Component Placement Plot for Top

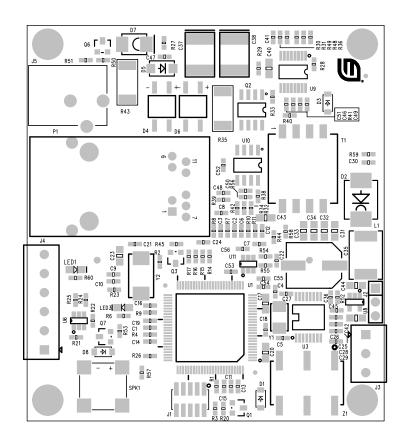

Figure C-2. Component Placement Plot for Bottom

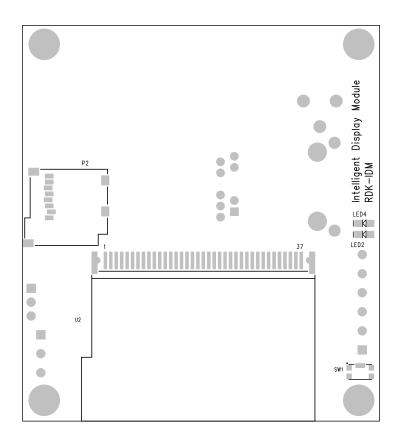

#### **IMPORTANT NOTICE**

Texas Instruments Incorporated and its subsidiaries (TI) reserve the right to make corrections, modifications, enhancements, improvements, and other changes to its products and services at any time and to discontinue any product or service without notice. Customers should obtain the latest relevant information before placing orders and should verify that such information is current and complete. All products are sold subject to TI's terms and conditions of sale supplied at the time of order acknowledgment.

TI warrants performance of its hardware products to the specifications applicable at the time of sale in accordance with TI's standard warranty. Testing and other quality control techniques are used to the extent TI deems necessary to support this warranty. Except where mandated by government requirements, testing of all parameters of each product is not necessarily performed.

TI assumes no liability for applications assistance or customer product design. Customers are responsible for their products and applications using TI components. To minimize the risks associated with customer products and applications, customers should provide adequate design and operating safeguards.

TI does not warrant or represent that any license, either express or implied, is granted under any TI patent right, copyright, mask work right, or other TI intellectual property right relating to any combination, machine, or process in which TI products or services are used. Information published by TI regarding third-party products or services does not constitute a license from TI to use such products or services or a warranty or endorsement thereof. Use of such information may require a license from a third party under the patents or other intellectual property of the third party, or a license from TI under the patents or other intellectual property of TI.

Reproduction of TI information in TI data books or data sheets is permissible only if reproduction is without alteration and is accompanied by all associated warranties, conditions, limitations, and notices. Reproduction of this information with alteration is an unfair and deceptive business practice. TI is not responsible or liable for such altered documentation. Information of third parties may be subject to additional restrictions.

Resale of TI products or services with statements different from or beyond the parameters stated by TI for that product or service voids all express and any implied warranties for the associated TI product or service and is an unfair and deceptive business practice. TI is not responsible or liable for any such statements.

TI products are not authorized for use in safety-critical applications (such as life support) where a failure of the TI product would reasonably be expected to cause severe personal injury or death, unless officers of the parties have executed an agreement specifically governing such use. Buyers represent that they have all necessary expertise in the safety and regulatory ramifications of their applications, and acknowledge and agree that they are solely responsible for all legal, regulatory and safety-related requirements concerning their products and any use of TI products in such safety-critical applications, notwithstanding any applications-related information or support that may be provided by TI. Further, Buyers must fully indemnify TI and its representatives against any damages arising out of the use of TI products in such safety-critical applications.

TI products are neither designed nor intended for use in military/aerospace applications or environments unless the TI products are specifically designated by TI as military-grade or "enhanced plastic." Only products designated by TI as military-grade meet military specifications. Buyers acknowledge and agree that any such use of TI products which TI has not designated as military-grade is solely at the Buyer's risk, and that they are solely responsible for compliance with all legal and regulatory requirements in connection with such use.

TI products are neither designed nor intended for use in automotive applications or environments unless the specific TI products are designated by TI as compliant with ISO/TS 16949 requirements. Buyers acknowledge and agree that, if they use any non-designated products in automotive applications, TI will not be responsible for any failure to meet such requirements.

Following are URLs where you can obtain information on other Texas Instruments products and application solutions:

| Products                    |                        | Applications       |                           |
|-----------------------------|------------------------|--------------------|---------------------------|
| Amplifiers                  | amplifier.ti.com       | Audio              | www.ti.com/audio          |
| Data Converters             | dataconverter.ti.com   | Automotive         | www.ti.com/automotive     |
| DLP® Products               | www.dlp.com            | Broadband          | www.ti.com/broadband      |
| DSP                         | dsp.ti.com             | Digital Control    | www.ti.com/digitalcontrol |
| Clocks and Timers           | www.ti.com/clocks      | Medical            | www.ti.com/medical        |
| Interface                   | interface.ti.com       | Military           | www.ti.com/military       |
| Logic                       | logic.ti.com           | Optical Networking | www.ti.com/opticalnetwork |
| Power Mgmt                  | power.ti.com           | Security           | www.ti.com/security       |
| Microcontrollers            | microcontroller.ti.com | Telephony          | www.ti.com/telephony      |
| RFID                        | www.ti-rfid.com        | Video & Imaging    | www.ti.com/video          |
| RF/IF and ZigBee® Solutions | www.ti.com/lprf        | Wireless           | www.ti.com/wireless       |

Mailing Address: Texas Instruments, Post Office Box 655303, Dallas, Texas 75265 Copyright © 2009, Texas Instruments Incorporated